# **Szenarien**

<WRAP todo> Diese Seite befindet sich noch im Aufbau! </WRAP>

## **Lerneinheiten erstellen & teilen**

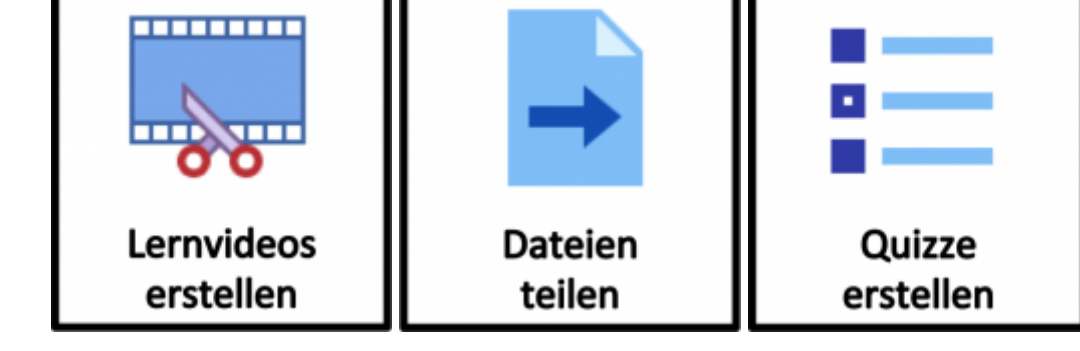

## **Für Präsenzveranstaltungen**

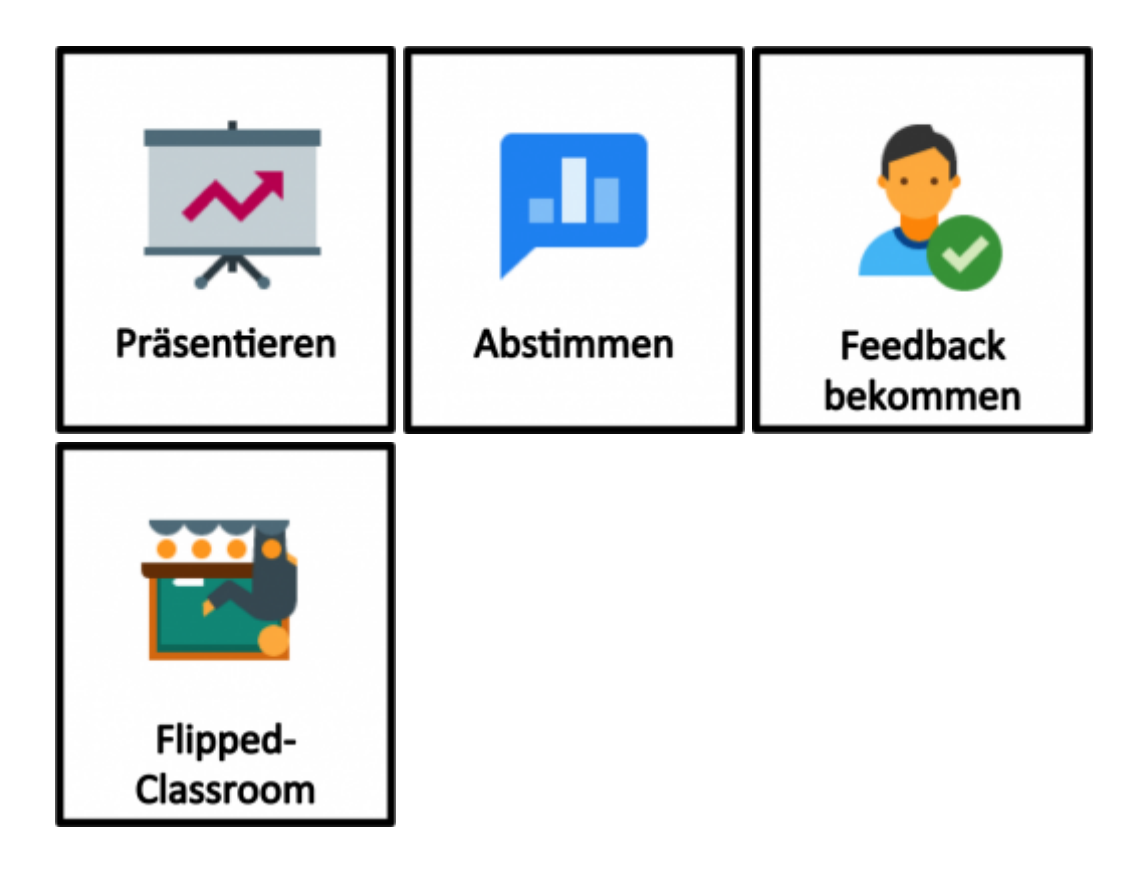

## **Virtuelle Zusammenarbeit**

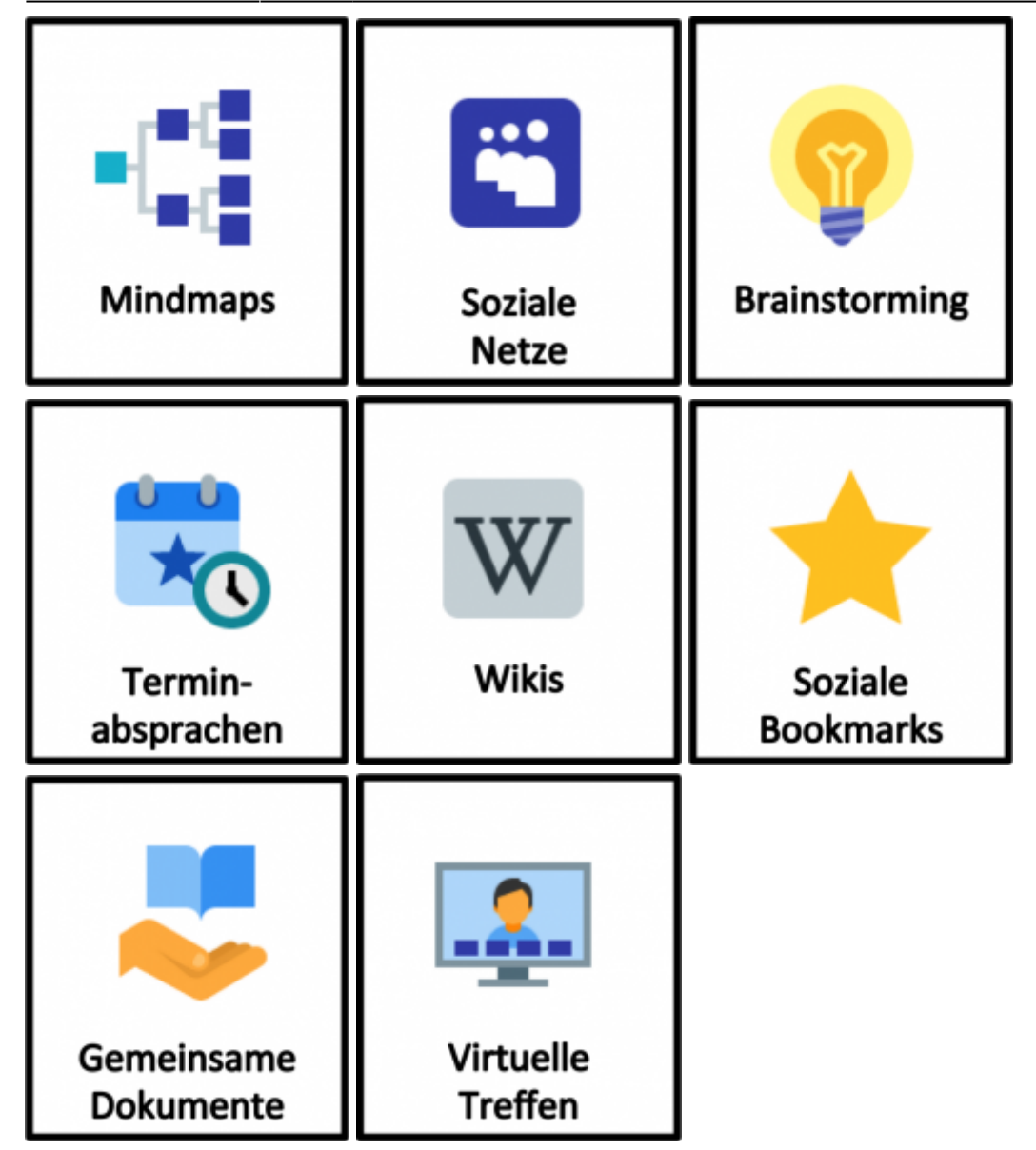

#### **Lernmaterial finden**

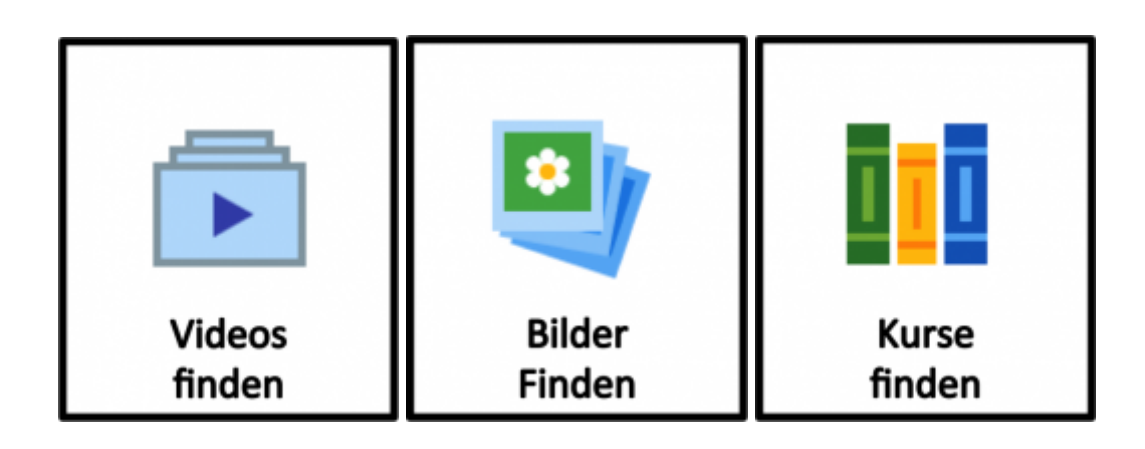

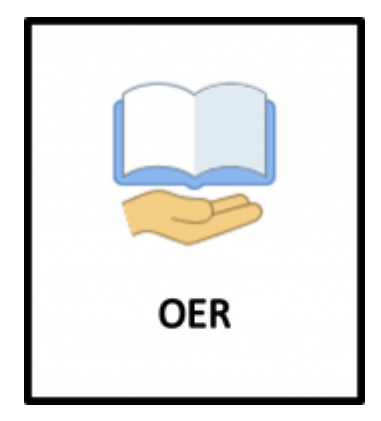

#### **Sonstige**

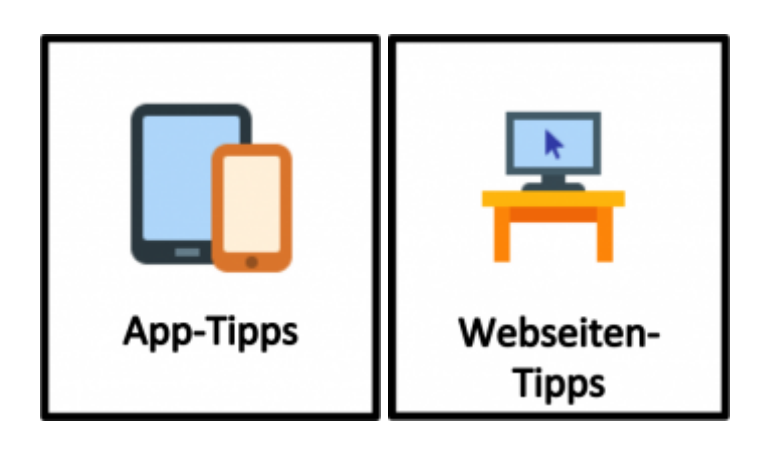

#### [Vorlage zum Ändern:](https://blendedlearning.th-nuernberg.de/wiki/blendedlearning/lib/exe/fetch.php?media=szenarien:tool_icons-2.pptx)

tool\_icons-2.pptx

Ist dieser Artikel hilfreich?

```
{(rater>id=1|name=szenarien|type=vote|trace=user|headline=off)}
```
[tool](https://blendedlearning.th-nuernberg.de/wiki/blendedlearning/doku.php?id=tag:tool&do=showtag&tag=tool), [szenarien](https://blendedlearning.th-nuernberg.de/wiki/blendedlearning/doku.php?id=tag:szenarien&do=showtag&tag=szenarien)

<WRAP right 20%> Icons by [Icons8](http://icons8.com/) </WRAP>

From: <https://blendedlearning.th-nuernberg.de/wiki/blendedlearning/> - **Wiki Digitale Lehre**

Permanent link: **<https://blendedlearning.th-nuernberg.de/wiki/blendedlearning/doku.php?id=szenarien&rev=1477567809>**

Last update: **2017/10/04 15:08**

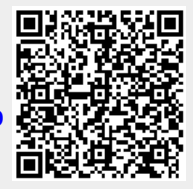